## **ACR38T-RKS** 安裝手冊

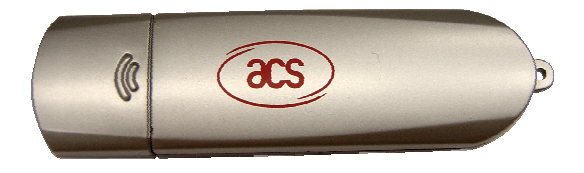

## ACR38T-RKS 驅動程式安裝說明

- 1.請使用『系統管理員』權限進行以下安裝動作
- 2.如果先前已安裝過舊版驅動程式,請先在『控制台』的『新增或移除程式』中移除
- 3.請勿把 ACR38T-RKS 接上電腦 USB 埠
- 4.雙擊驅動程式的 Setup.exe 檔案, 於視窗出現後選擇安裝過程中所使用語言 (見圖 1)

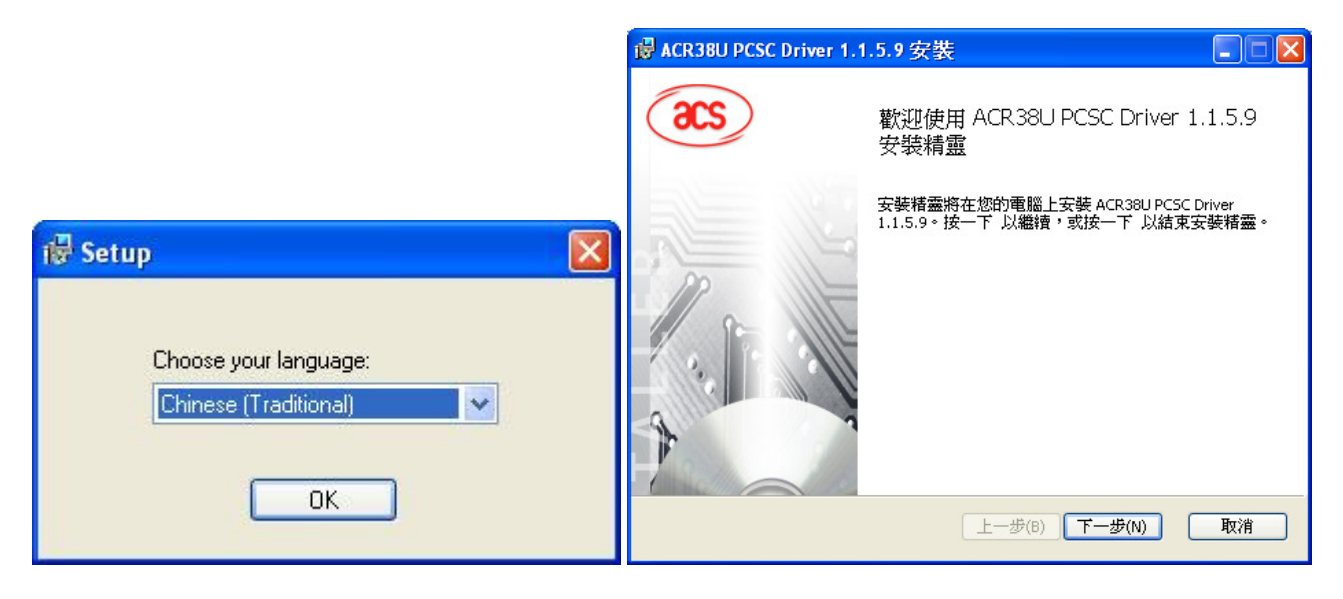

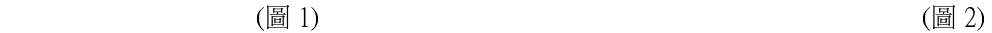

5.按「下一步」按鈕以繼續安裝驅動程式 (見圖 2)

6.按「下一步」按鈕確認安裝資料夾路徑及繼續安裝驅動程式 (見圖 3)

7.按「 安裝」按鈕繼續進行安裝, 或按「上一步」更改已有設置, 或按「取消」退出安裝操作 (見圖 4)

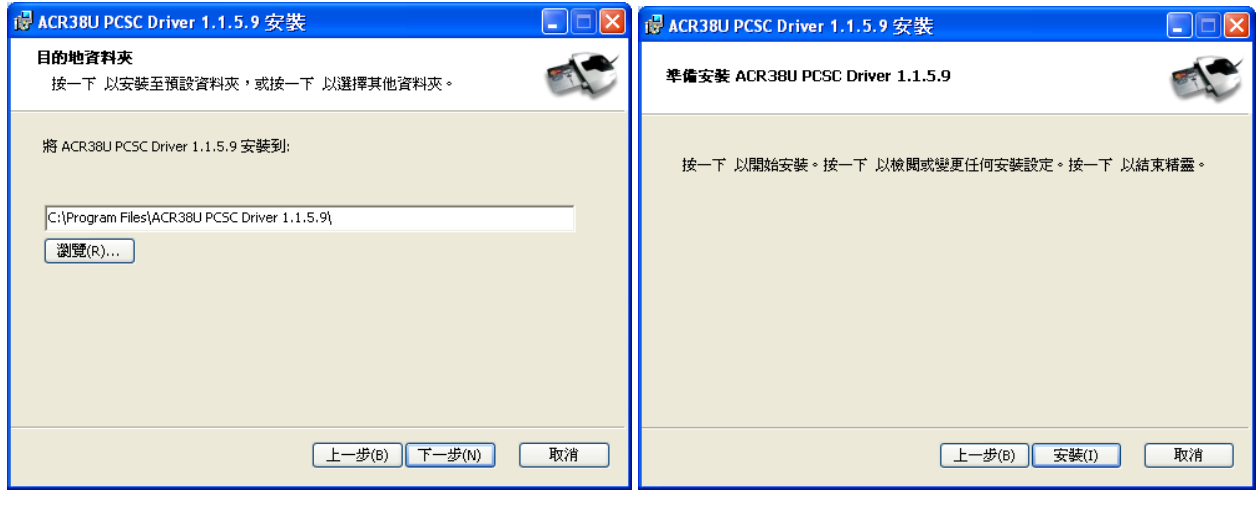

 $(\Box$  3) (  $\Box$  3)

8.等待驅動程式安裝完成, 最後按「完成」按鈕結束安裝

9.結束安裝精靈後, 請把 ACR38T-RKS 讀寫器插入電腦 USB 埠

## 操作簡介

- 1. 請先安裝 ACR38T-RKS 驅動程式 (請參考 ACR38T-RKS 驅動程式安裝說明)
- 2. 打開 SIM 卡保護蓋, 放入 SIM 卡(見圖 5)
- 3. 把 SIM 卡保護蓋閉上(見圖 6)
- 4. 打開 USB 插頭保護蓋﹐把 ACR38T-RKS 插到電腦 USB 插座(見圖 7)

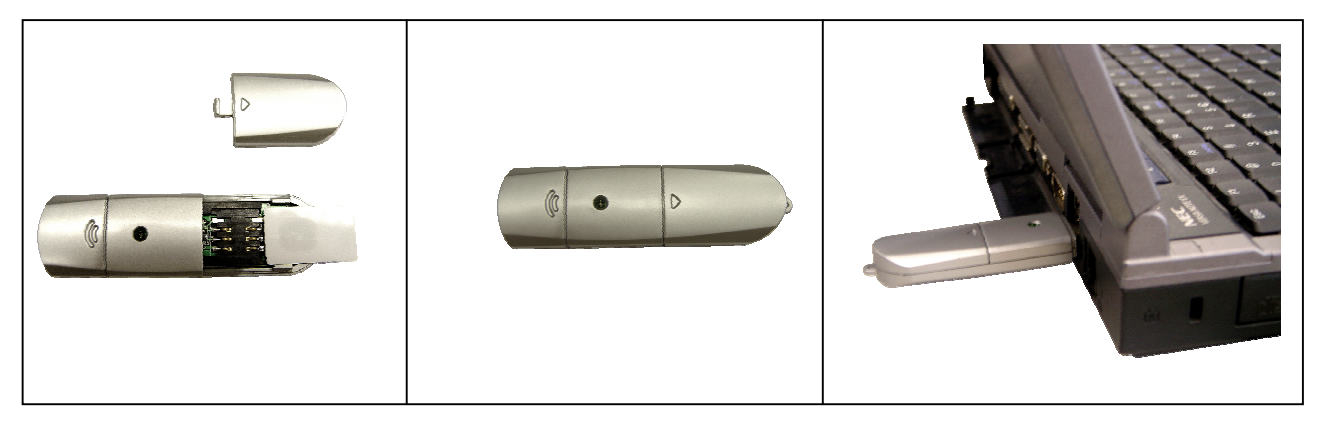

 $(\boxplus 5)$  ( $\boxplus 6)$  ) ( $\boxplus 7)$ 

## 技術資料

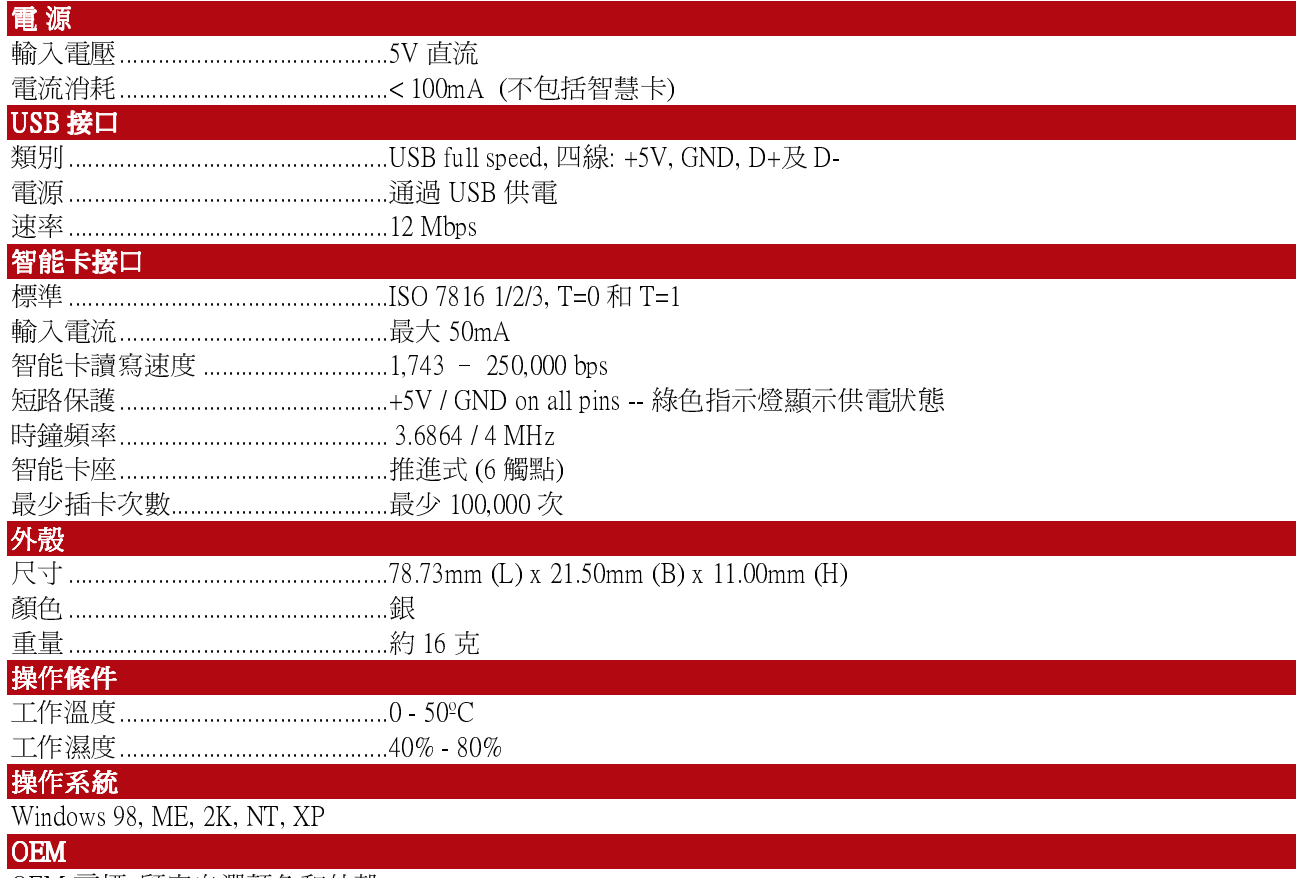

OEM 商標, 顧客自選顏色和外殼